## COP 4610L: Applications in the Enterprise COP 4610L: Applications in the Enterprise Fall 2005 Fall 2005

Introduction to JavaServer Pages (JSP) – Part 3 Introduction to JavaServer Pages (JSP) – Part 3

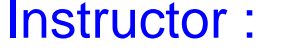

**Mark Llewellyn** markl@cs.ucf.edu CSB 242, (407)823-2790 http://www.cs.ucf.edu/courses/cop4610L/fall2005

School of Computer Science University of Central Florida

*COP 4610L: JSPs – Part 3 Page 1 Mark Llewellyn ©*

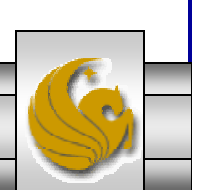

## A JSPs Conversion To A Servlet

- • As shown in the diagram of the lifecycle of a JSP shown in part 2 (page 2), a JSP is converted into a servlet during execution.
- • While the converted servlet looks very similar in nature to those we have already seen, there are some differences.
- • Within Tomcat, the servlet version of the JSP is stored in the work directory (see part 2, page 12).
- •The exact directory within the work directory depends in part on your Tomcat set-up and in part on your web-application structure. The next slide illustrates the location of the servlet files that were generated for the ComputeLoan.jsp and ComputeLoan2.jsp applications that appeared in part 2 of the notes on pages 7 and 13 respectively.

*COP 4610L: JSPs – Part 3 Page 2 Mark Llewellyn ©*

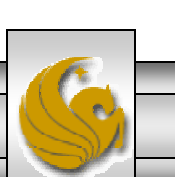

## Servlet Versions of JSPs in Tomcat

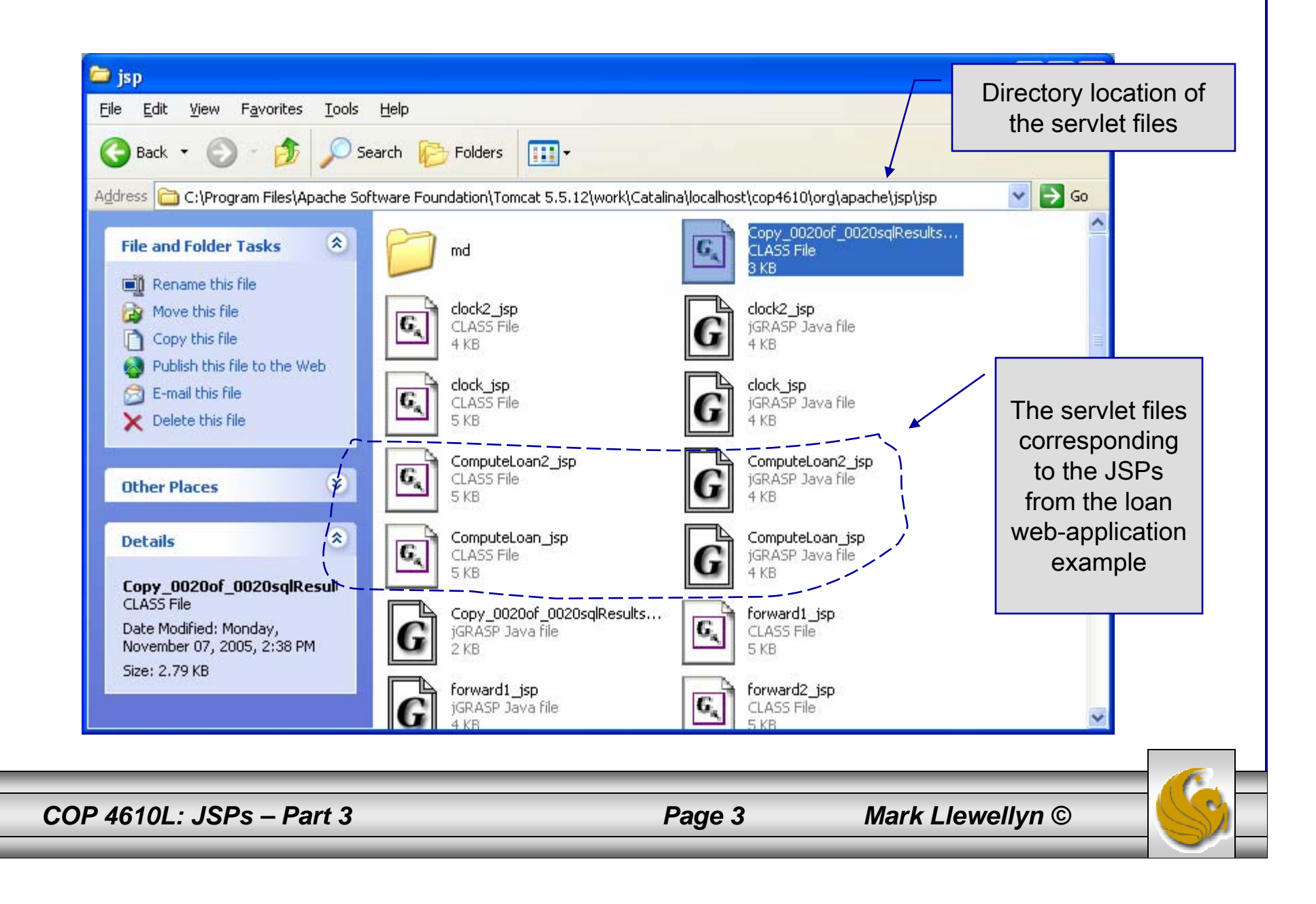

## The Converted JSP - Servlet Version

package org.apache.jsp.jsp;

**ComputeLoan** 

import javax.servlet.\*; import javax.servlet.http.\*; import javax.servlet.jsp.\*;

Note that this package is reflected in the location shown in the previous slide.

public final class ComputeLoan\_jsp extends org.apache.jasper.runtime.HttpJspBase implements org.apache.jasper.runtime.JspSourceDependent {

```
private static java.util.Vector _jspx_dependants;
```

```
public java.util.List getDependants() {
 return _jspx_dependants;
```

```
}
```
public void \_jspService(HttpServletRequest request, HttpServletResponse response) throws java.io.IOException, ServletException {

```
JspFactory _jspxFactory = null;
PageContext pageContext = null;
HttpSession session = null;
ServletContext application = null;
ServletConfig config = null;
JspWriter out = null;
Object page = this;
```
*COP 4610L: JSPs – Part 3 Page 4 Mark Llewellyn ©*

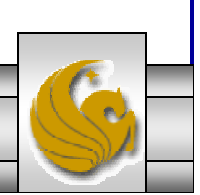

```
Object page = this;
  JspWriter _jspx_out = null;
  PageContext _jspx_page_context = null;
  try {
   _jspxFactory = JspFactory.getDefaultFactory();
   response.setContentType("text/html");
   pageContext = _jspxFactory.getPageContext(this, request, response, null, true, 8192, true);
   _jspx_page_context = pageContext;
   application = pageContext.getServletContext();
   config = pageContext.getServletConfig();
   session = pageContext.getSession();
   out = pageContext.getOut();
   \equiv jspx_out = out;
   out.write("<!-- ComputeLoan.jsp -->\r\n");
   out.write("<html>\r\n");
   out.write("<head>\r\n");
   out.write("<title>ComputeLoan</title>\r\n");
   out.write("</head><body bgcolor=white background=images/background.jpg lang=EN-US
link=blue vlink=blue\r\n");
   out.write("style='tab-interval:.5in'>\r\n");
double loanAmount = Double.parseDouble( request.getParameter("loanAmount"));
 double annualInterestRate = Double.parseDouble(request.getParameter("annualInterestRate"));
 double numberOfYears = Integer.parseInt(request.getParameter("numberOfYears"));
 double monthlyInterestRate = annualInterestRate / 1200;
                                                              Begin original HTML output 
                                                                     from the JSP.
```
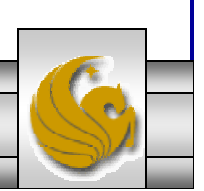

```
double monthlyPayment = loanAmount * monthlyInterestRate / (1 - 1 / Math.pow(1 + 
monthlyInterestRate, numberOfYears * 12));
 double totalPayment = monthlyPayment * numberOfYears * 12;
   out.write("\r\n"); out.write("\r\n");
   out.write("<br/>b><font size = 7> Loan Details </b>></font><br/>br>>>>>>\r\n");
   out.write("<font size = 5>\r\n");
   out.write("Loan Amount: \r\n"); out.print( loanAmount );
   out.write("\r\n"); out.write("<br><br>\r\n");
   out.write("Annual Interest Rate: \r\n"); out.print( annualInterestRate );
   out.write("\r\n"); out.write("<br><br>\r\n");
   out.write("Number of Years: \r\n"); out.print( numberOfYears );
   out.write("\r\n"); out.write("<br>\r\n"); out.write("<br>\r\n");
   out.write("Monthly Payment:\r\n"); out.print( monthlyPayment );
   out.write("\r\n"); out.write("<br><br>\r\n");
   out.write("Total Payment:\r\n"); out.print( totalPayment );
   out.write("\r\n"); out.write("<br><br>\r\n"); out.write("</b>\r\n"); out.write("</body>\r\n");
   out.write("</html>");
  } catch (Throwable t) {
   if (!(t instanceof SkipPageException)){
    out = jspx out;
     if (out != null && out.getBufferSize() != 0)
      out.clearBuffer();
     if (_jspx_page_context != null) _jspx_page_context.handlePageException(t);
   }
  } finally {
   if (_jspxFactory != null) _jspxFactory.releasePageContext(_jspx_page_context);
  } } } }
```
*COP 4610L: JSPs – Part 3 Page 6 Mark Llewellyn ©*

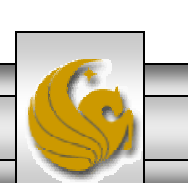

## The Converted JSP - Servlet Version

package org.apache.jsp.jsp;

ComputeLoan2

import javax.servlet.\*; import javax.servlet.http.\*; import javax.servlet.jsp.\*; import code.Loan;

Import the Loan class in package code

public final class ComputeLoan2\_jsp extends org.apache.jasper.runtime.HttpJspBase implements org.apache.jasper.runtime.JspSourceDependent {

```
private static java.util.Vector _jspx_dependants;
```

```
public java.util.List getDependants() {
 return _jspx_dependants;
```

```
}
```
public void \_jspService(HttpServletRequest request, HttpServletResponse response) throws java.io.IOException, ServletException {

```
JspFactory _jspxFactory = null;
PageContext pageContext = null;
HttpSession session = null;
ServletContext application = null;
ServletConfig config = null;
JspWriter out = null;
```
*COP 4610L: JSPs – Part 3 Page 7 Mark Llewellyn ©*

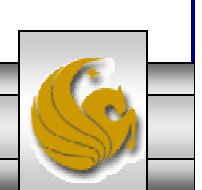

```
COP 4610L: JSPs – Part 3 Page 8 Mark Llewellyn ©
  Object page = this;
  JspWriter _jspx_out = null;
  PageContext ispx page context = null;
  try {
   _jspxFactory = JspFactory.getDefaultFactory();
   response.setContentType("text/html");
   pageContext = _jspxFactory.getPageContext(this, request, response, null, true, 8192, true);
   _jspx_page_context = pageContext;
   application = pageContext.getServletContext();
   config = pageContext.getServletConfig();
   session = pageContext.getSession();
   out = pageContext.getOut();
   \frac{1}{2} jspx_out = out;
   out.write("<!-- ComputeLoan2.jsp -->\r\n")
   out.write("<html>\r\n");
   out.write("<head>\r\n");
   out.write("<title>ComputeLoan</title>\r\n");
   out.write("</head><body bgcolor=white background=images/background.jpg lang=EN-US
link=blue vlink=blue\r\n");
   out.write("style='tab-interval:.5in'>\r\n");
   out.write("\r\n");
   out.write("\r\n");
double loanAmount = Double.parseDouble( request.getParameter("loanAmount"));
 double annualInterestRate = Double.parseDouble(request.getParameter("annualInterestRate"));
 int numberOfYears = Integer.parseInt(request.getParameter("numberOfYears"));
                                                             Begin the HTML content from the 
                                                             original ComputeLoad.jsp file 
                                                             now constructed from within the servlet (i.e., Java).
```
Loan loan = new Loan (annualInterestRate, numberOfYears, loanAmount);

```
out.write("\r\n"); out.write("\r\n");
  out.write("<br/>b><font size = 7> Loan Details </b>></font><br/>br>>>>>>\r\n");
  out.write("<font size = 5>\r\n"); out.write("Loan Amount: \r\n");
  out.print( loanAmount );
  out.write("\r\n"); out.write("<br><br>\r\n");
  out.write("Annual Interest Rate: \r\n"); out.print( annualInterestRate );
  out.write("\r\n"); out.write("<br><br>\r\n");
  out.write("Number of Years: \r\n"); out.print( numberOfYears );
  out.write("\r\n"); out.write("<br>\r\n"); out.write("<br>\r\n");
  out.write("Monthly Payment:\r\n"); out.print( loan.monthlyPayment() );
  out.write("\r\n"); out.write("<br><br>\r\n");
  out.write("Total Payment:\r\n"); out.print( loan.totalPayment() );
  out.write("\r\n"); out.write("<br><br>\r\n"); out.write("</b>\r\n"); out.write("</body>\r\n");
  out.write("</html>");
 } catch (Throwable t) {
  if (!(t instanceof SkipPageException)){
   out = jspx out;
    if (out != null && out.getBufferSize() != 0)
     out.clearBuffer();
    if (\Deltajspx_page_context != null) _jspx_page_context.handlePageException(t);
  }
 } finally {
  if (_jspxFactory != null) _jspxFactory.releasePageContext(_jspx_page_context);
 }
} }
```
*COP 4610L: JSPs – Part 3 Page 9 Mark Llewellyn ©*

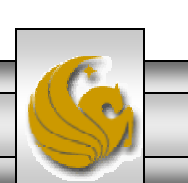

## <jsp: setProperty> Action

- $\bullet$  Action <jsp: setProperty> sets JavaBean property values and is most useful for mapping request parameter values to JavaBean properties.
- • Request parameters can be used to set properties of primitive types boolean, byte, char, short, int, long, float and double as well as java.lang types String, Boolean, Byte, Character, Short, Integer, Long, Float, and Double.
- • The table on the following page summarizes the attributes of this action.

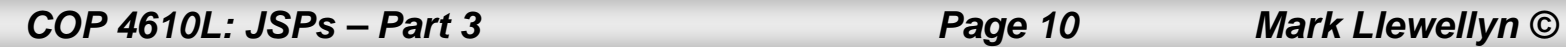

# <jsp: setProperty> Action

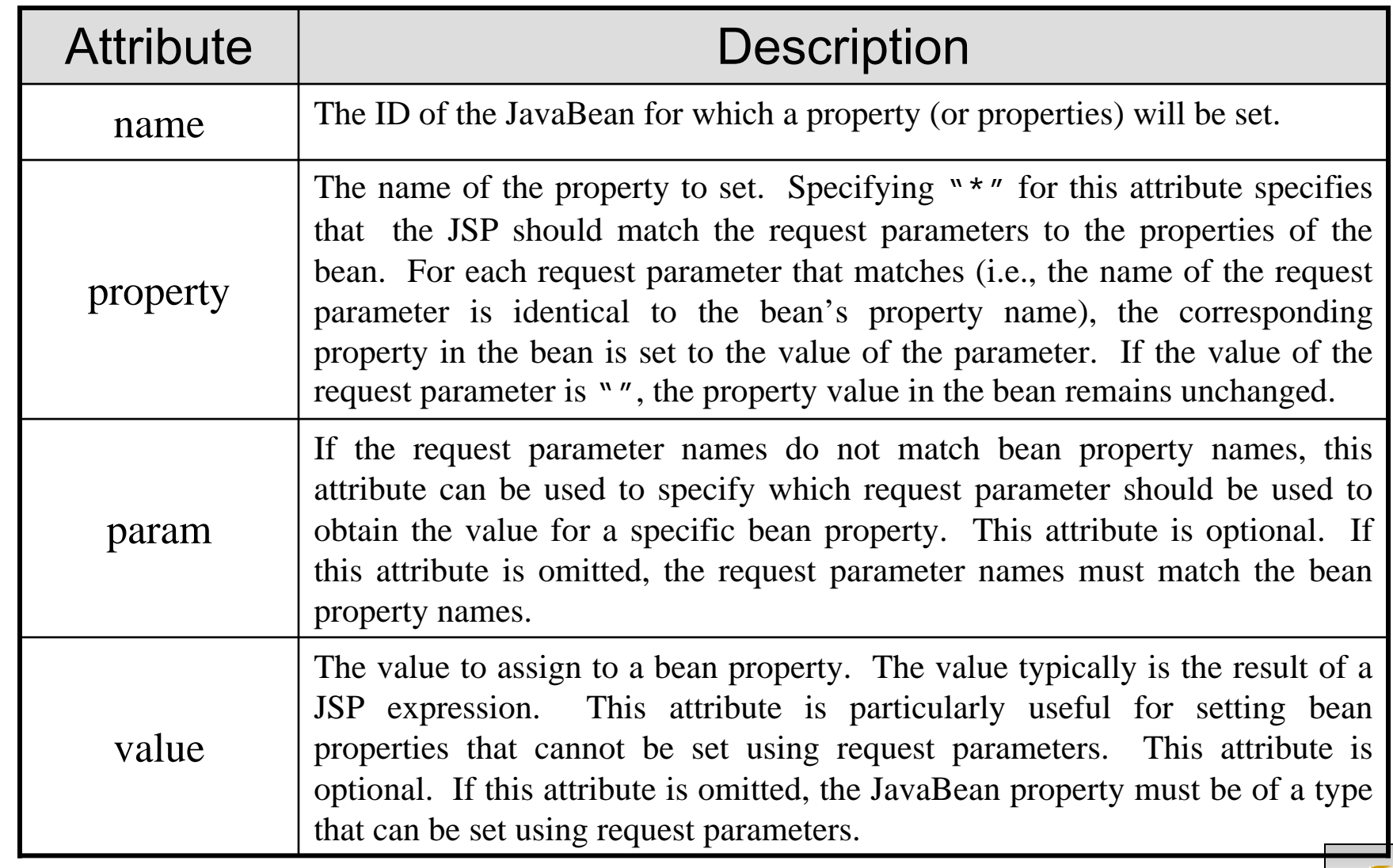

*COP 4610L: JSPs – Part 3 Page 11 Mark Llewellyn ©*

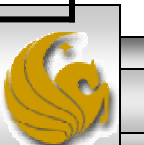

## JSP Directives

- • Directives are messages to the JSP container that enable the programmer to specify page settings, such as, the error page to invoke if an error occurs (page directive), including content from other resources (include directive), and to specify custom-tag libraries for use in a JSP (taglib directive).
- •Directives are delimited by  $\langle \mathcal{A} \otimes \mathcal{A} \otimes \mathcal{A} \rangle$  and  $\langle \mathcal{A} \otimes \mathcal{A} \rangle$  and are processed at translation time. As such, directives do not produce any immediate output, because they are processed before the JSP accepts any requests.
- • For our purposes here, the most important of these is the page directive, which we will make use of in the final example JSP. Some of the attributes of the page directive are shown on the next page.

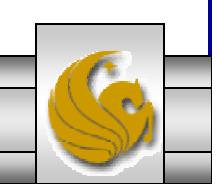

*COP 4610L: JSPs – Part 3 Page 12 Mark Llewellyn ©*

# JSP Page Directive Attributes

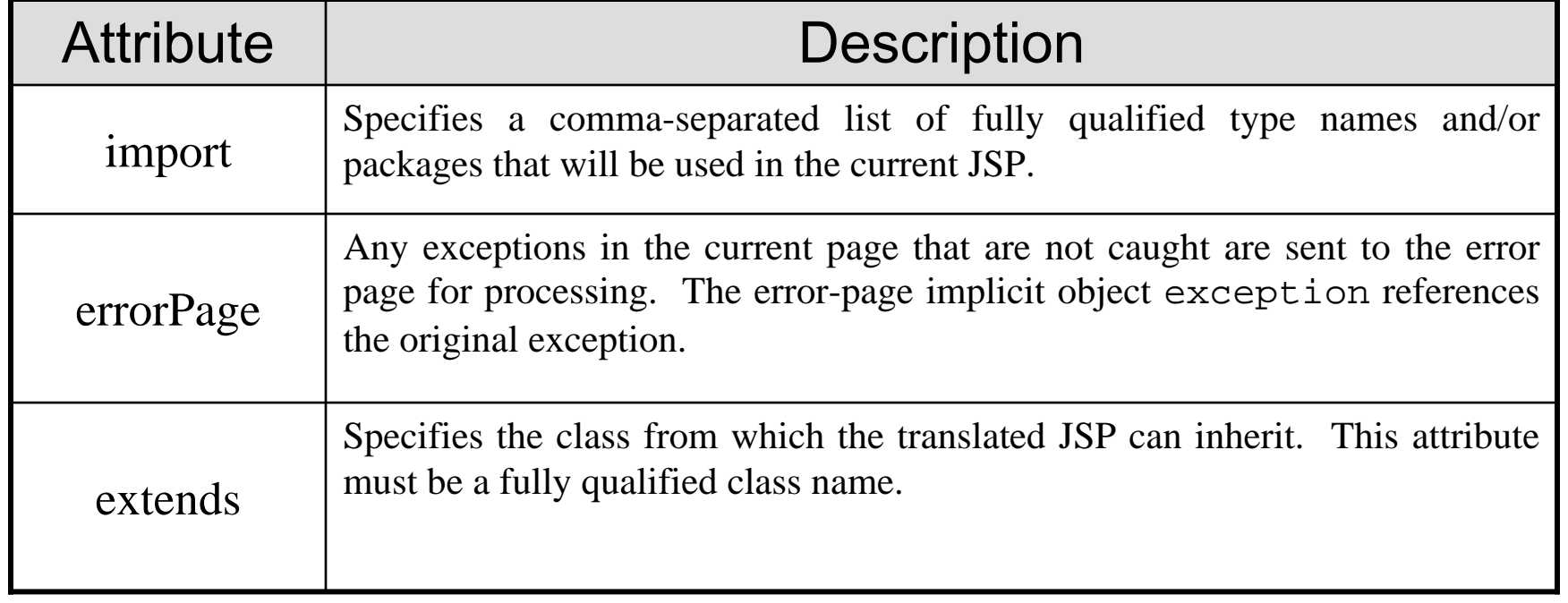

*COP 4610L: JSPs – Part 3 Page 13 Mark Llewellyn ©*

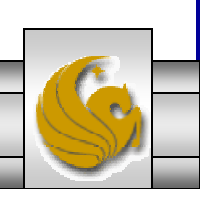

## <jsp: useBean> Action

- • Action <jsp: useBean> enables a JSP to manipulate a Java object. This action creates a Java object or locates an existing object for use in the JSP.
- • The table on the following page summarizes the attributes of this action.
- • If attributes class and beanName are not specified, the JSP container attempts to locate an existing object of the type specified in attribute type.
- • Like JSP implicit objects, objects specified with this action have scope – page, request, session, or application – which indicates where they can be used in a web application. (Recall that objects with page scope are only accessible by the page in which they are defined. For example, all JSPs that process a single request can access an object in request scope.)

*COP 4610L: JSPs – Part 3 Page 14 Mark Llewellyn ©*

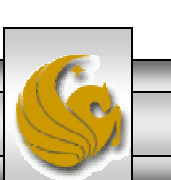

# <jsp: useBean> Action

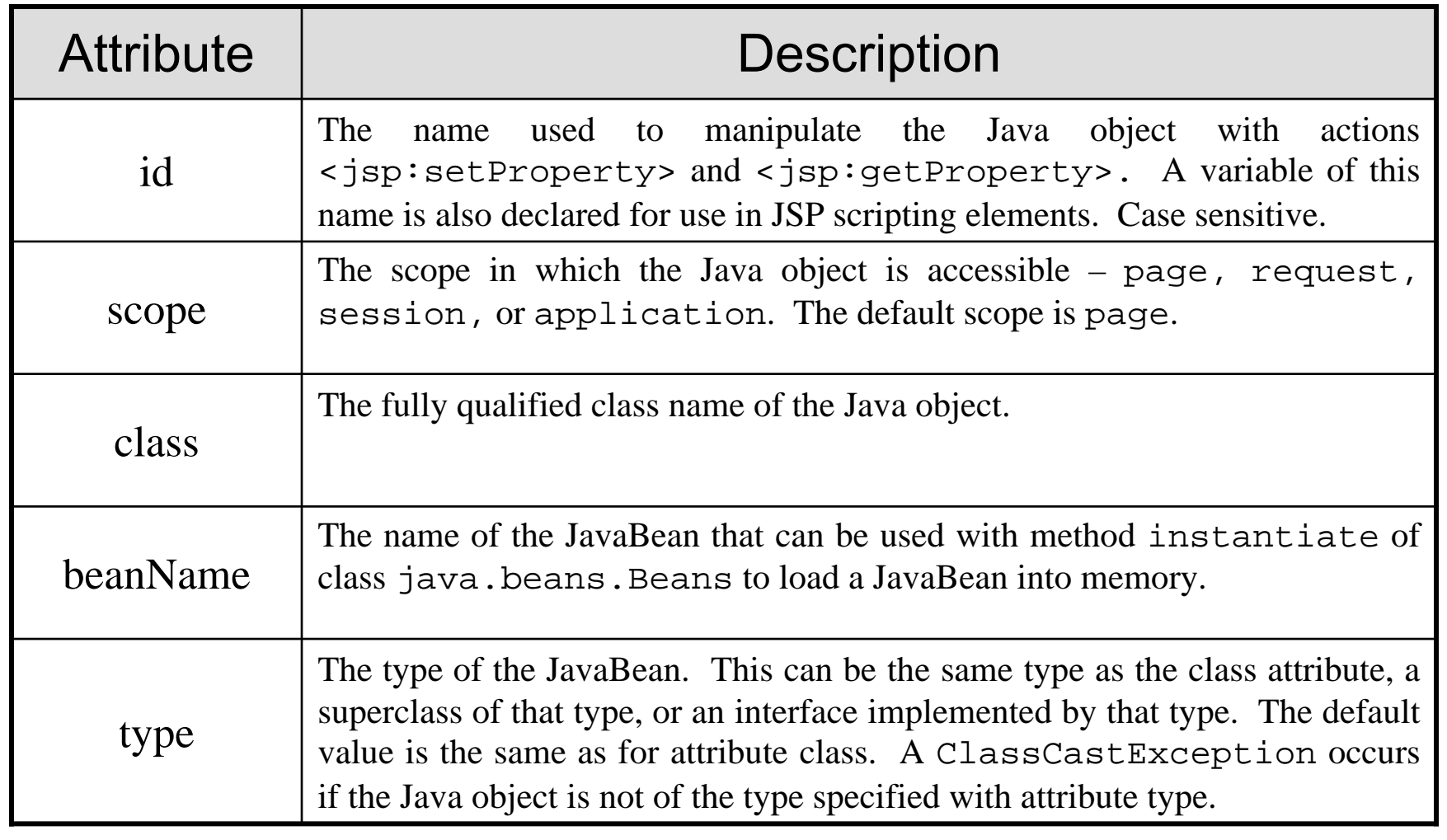

*COP 4610L: JSPs – Part 3 Page 15 Mark Llewellyn ©*

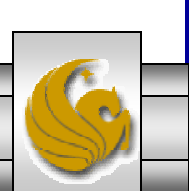

## A JSP Using <jsp: useBean> Action

- • A common feature on many web sites is to place rotating advertisements on their webpages. Each visit to one of these pages results in a different advertisement being displayed in the user's web browser. Typically, when you click on the advertisement (or picture of a product) you are redirected to the website of the company that placed the advertisement or to the page that more completely describes the product.
- • The next example illustrates a similar scenario, by rotating through a series of pictures (click the refresh button of your browser to simulate multiple logins or login from different browsers). In this example, I set it up to rotate through some pictures of some of my toys. If you click on a picture…you'll be redirected to the manufacturer's web page.

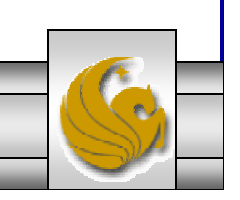

*COP 4610L: JSPs – Part 3 Page 16 Mark Llewellyn ©*

# A JSP Using the <jsp: useBean> Action

```
// Rotator.java
// A JavaBean that rotates pictures.
package com.cop4610.jsp.beans;
public class Rotator 
{
  private String images[] = { "images/image1.jpg",
    "images/image2.jpg", "images/image3.jpg",
    "images/image4.jpg", "images/image5.jpg" };
  private String links[] = \{"http://www.eddymerckx.be",
    "http://www.competitivecyclist.com",
    "http://www.bianchi-usa.com",
    "http://www.colnago.it",
    "http://www.cometkartsales.com" };
  private int selectedIndex = 0;
  // returns image file name for current ad 
  public String getImage()
  {
    return images[ selectedIndex ];
  } // end method getImage
                                             //continue here -- returns the URL for corresponding Web 
                                             sitepublic String getLink() {
                                                 return links[ selectedIndex ];
                                              } // end method getLink
                                              // update selectedIndex so next calls to getImage and 
                                              // getLink return a different picture
                                               public void nextPic()
                                               {
                                                 selectedIndex = ( selectedIndex + 1 ) %
                                             images.length;
                                              } // end method nextPic
                                            } // end class Rotator
```
*COP 4610L: JSPs – Part 3 Page 17 Mark Llewellyn ©*

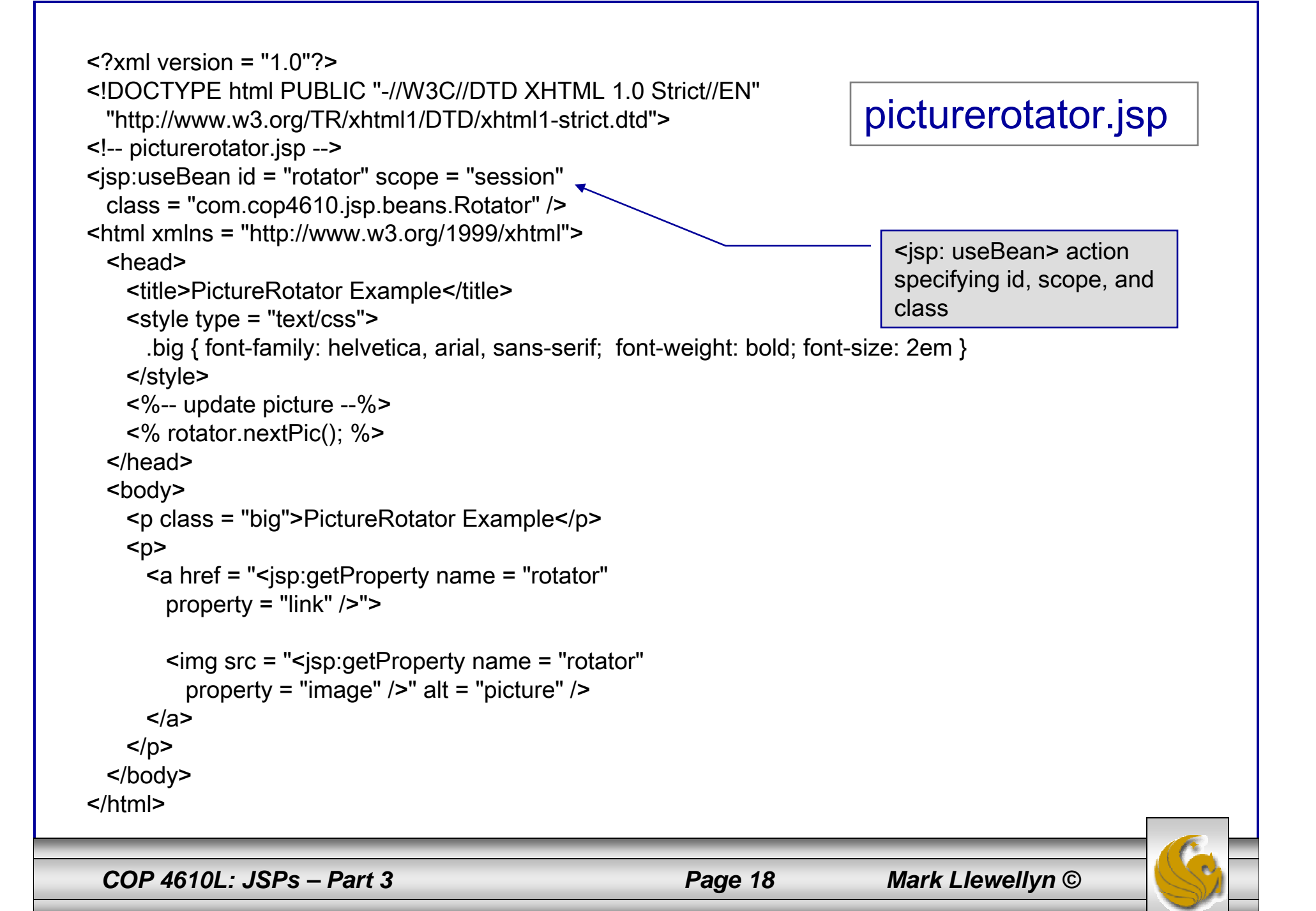

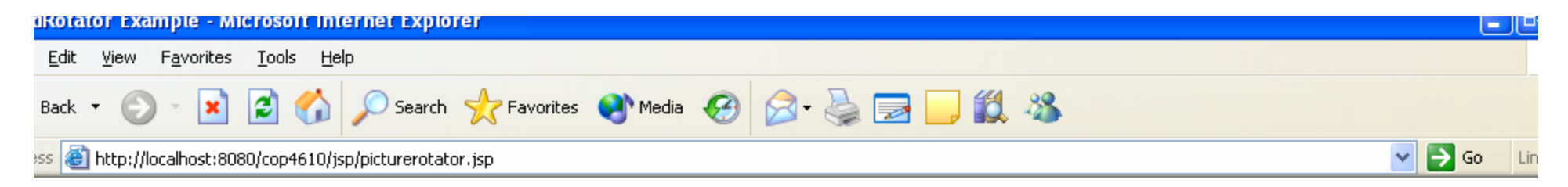

#### ctureRotator Example

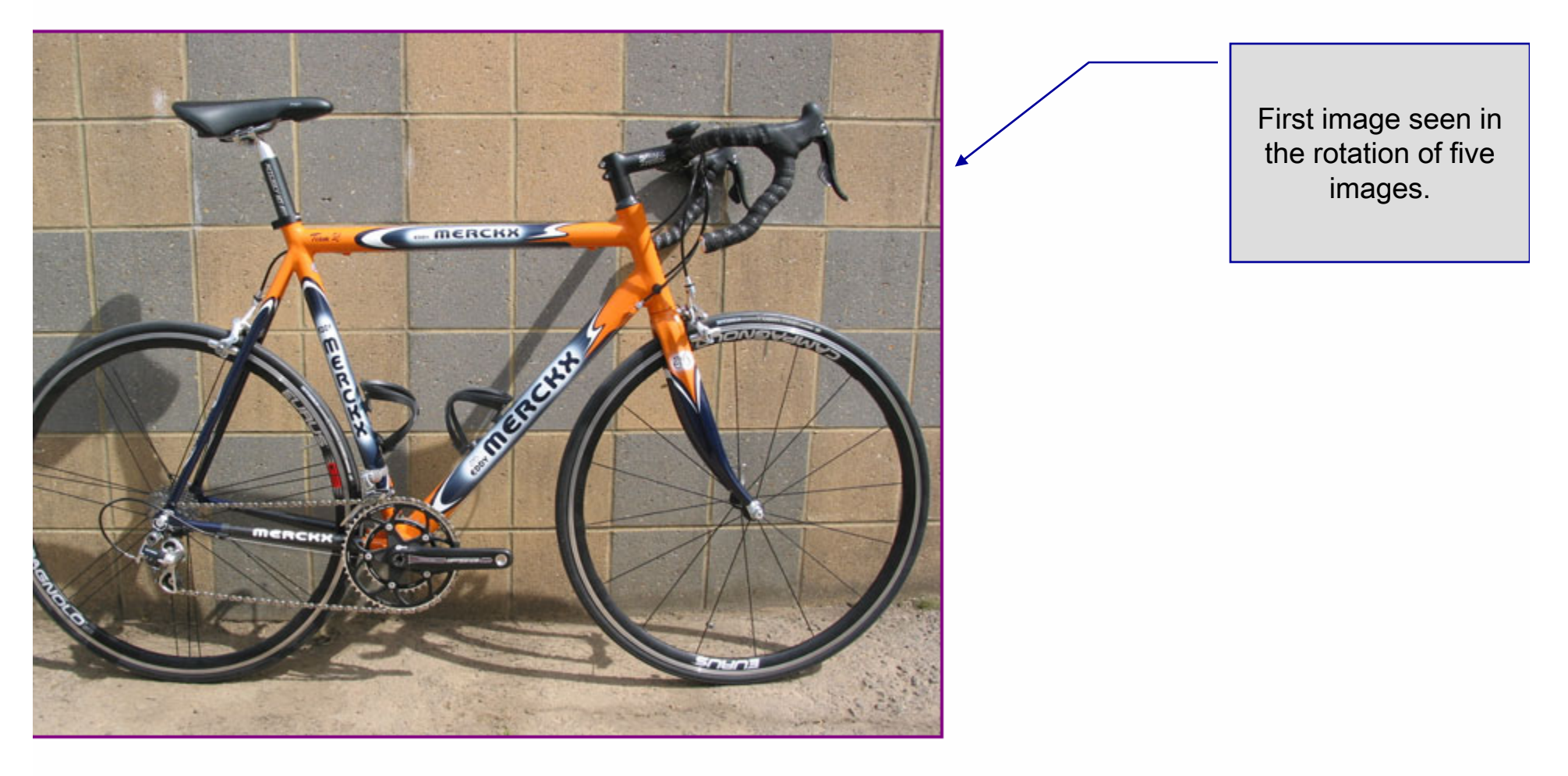

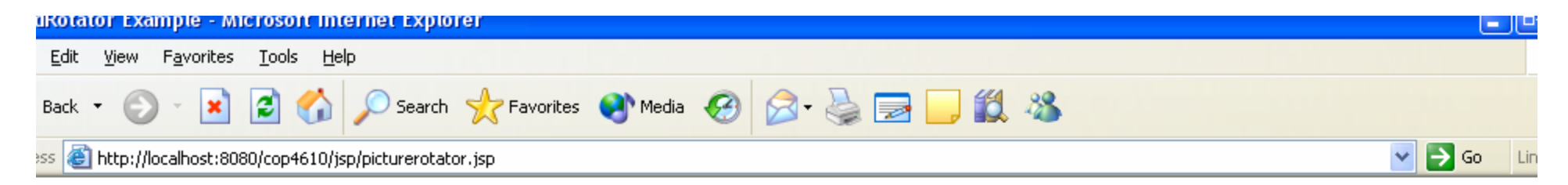

#### ctureRotator Example

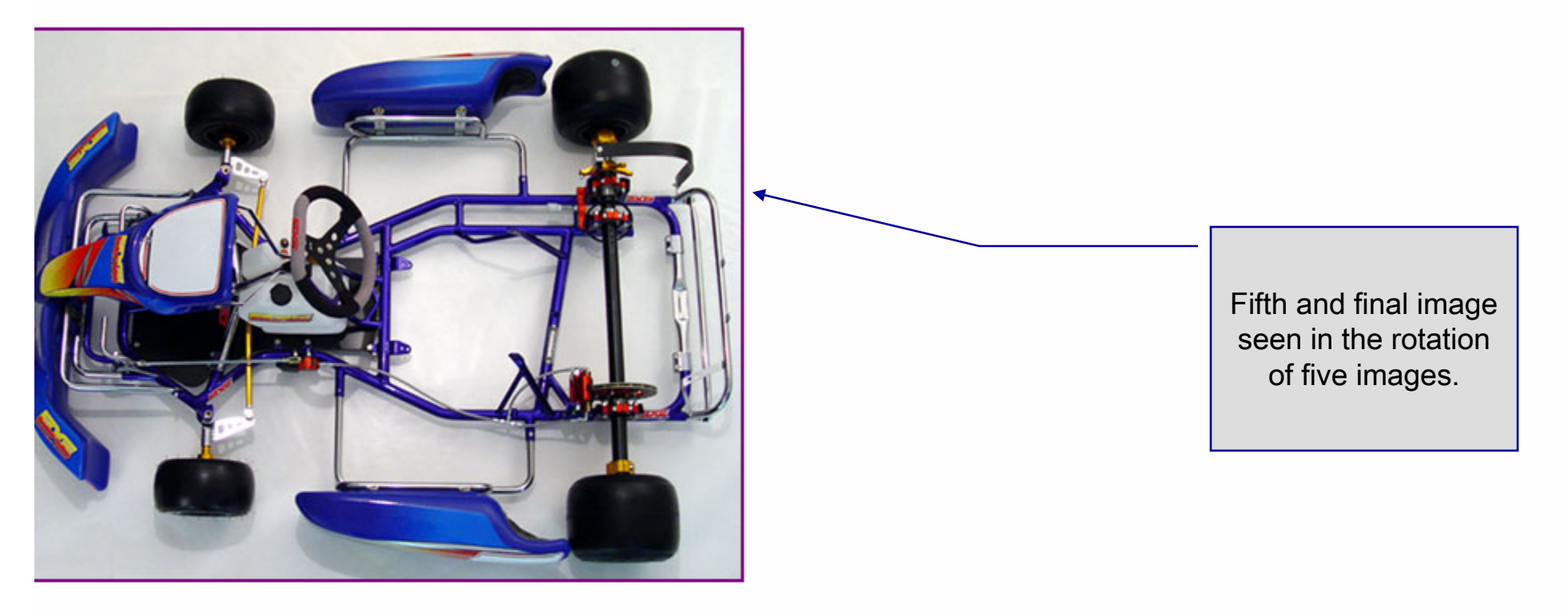

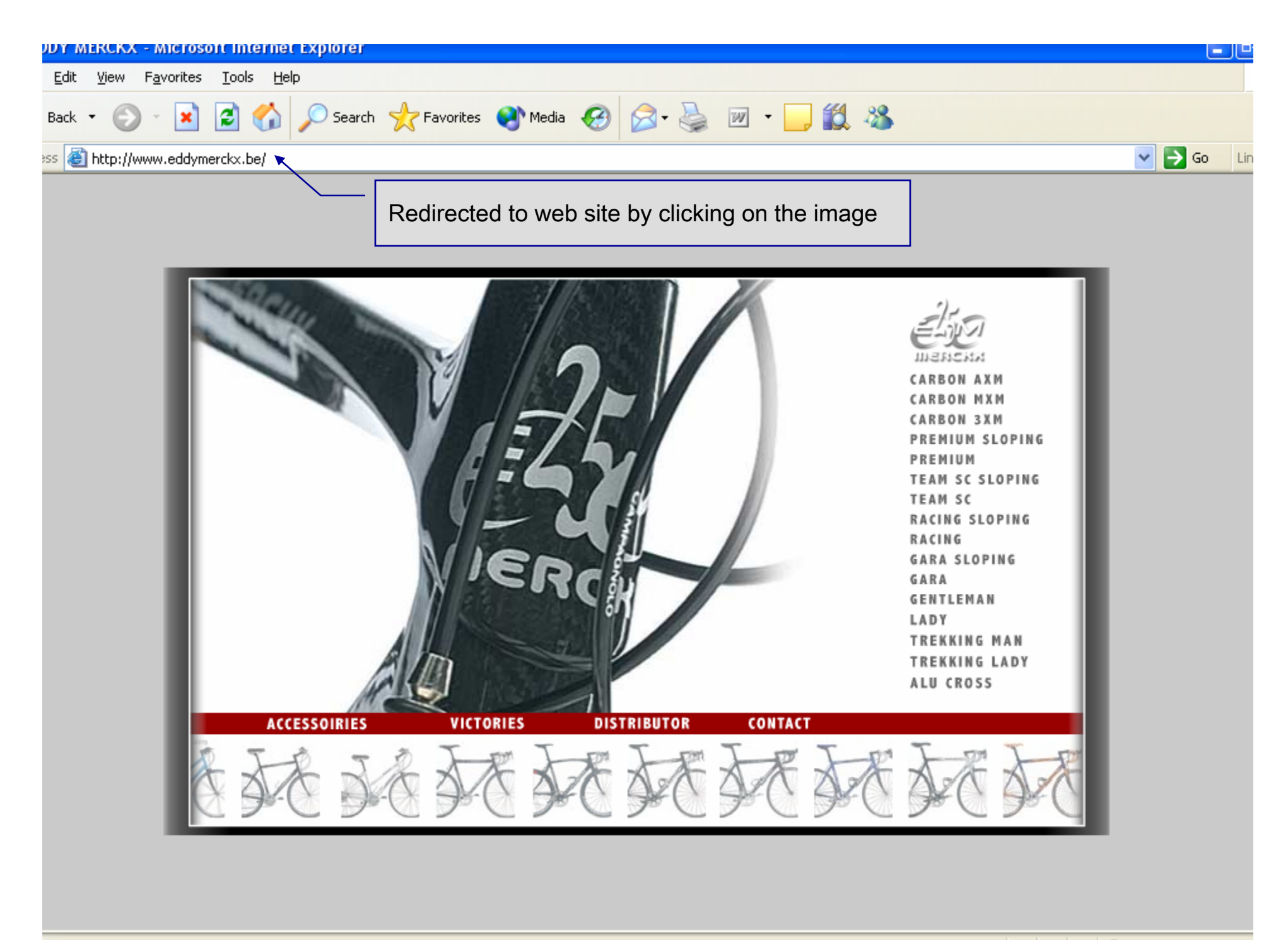

## More Details On Using Beans

- • The Rotator bean has three elements: getImage, getLink, and nextPic.
	- Method getImage returns the image file name for the picture to be displayed.
	- Method getLink returns the hyperlink to the manufacturer/supplier of the " $tov$ ".
	- Method nextPic updates the Rotator so that the next calls to getImage and getLink will return information for a different picture.
- •Methods getImage and getLink each represent a read-only JavaBean property – image and link, respectively. These are read-only properties because no *set* methods are provided to change their values.
- • Rotator keeps track of the current picture with its selectedIndex variable, which is updated by invoking method next Pic.

![](_page_21_Picture_7.jpeg)

*COP 4610L: JSPs – Part 3 Page 22 Mark Llewellyn ©*

- • JavaBeans were originally intended to be manipulated visually in visual development environments (often called builder tools or IDEs).
- $\bullet$  Builder tools that support beans provide programmers with tremendous flexibility by allowing for the reuse and integration of existing disparate components that, in many cases, were never intended to be used together.
- • When used in an IDE, JavaBeans adhere to the following coding conventions:
	- 1. Implements the Serializable interface.
	- 2. Provides a public no-argument (default) constructor.
	- 3. Provides get and/or set methods for properties (which are normally implemented as fields.)

*COP 4610L: JSPs – Part 3 Page 23 Mark Llewellyn ©*

![](_page_22_Picture_10.jpeg)

- • When used on the server side, such as within a JSP or a servlet, JavaBeans are less restricted.
	- Notice for example, that the Rotator bean does not implement the Serializable interface because there is no need to save and load the Rotator bean as a file.
- • The JSP picturerotator.jsp (see page 6) obtains a reference to an instance of class Rotator. The id for the bean is rotator. The JSP uses this name to manipulate the bean. The scope of the object is session, so that every client will see the same sequence of pictures during their browsing sessions.

![](_page_23_Picture_4.jpeg)

*COP 4610L: JSPs – Part 3 Page 24 Mark Llewellyn ©*

- •When picturerotator. jsp receives a request from a new client, the JSP container creates the bean and stores it in that client's session (an HttpSession object).
- •In each request to this JSP, the rotator reference which is created is used to invoke the Rotator bean's nextPic method. Therefore, each request will receive the next picture selected by the Rotator bean.
- • Notice the two <jsp: getProperty> actions in the picturerotator.jsp file. One of these obtains the link property value from the bean, the other obtains the image property value.
	- Action  $\leq$ jsp: getProperty> has two attributes: name and property, which specify the bean object to manipulate and the property to get.

*COP 4610L: JSPs – Part 3 Page 25 Mark Llewellyn ©*

![](_page_24_Picture_8.jpeg)

- • Action <jsp: getProperty> has two attributes: name and property, which specify the bean object to manipulate and the property to get.
	- If the JavaBean object uses standard JavaBean naming conventions, the method used to obtain the link property value from the bean should be getLink.
	- Action <jsp: getProperty> invokes getLink on the bean referenced with rotator, converts the return value into a String and outputs the String as a part of the response to the client.

![](_page_25_Picture_7.jpeg)

- • The link and image properties can also be obtained with JSP expressions.
	- The action <jsp: getProperty> (see page 6 for location, the line looks like: <a href = " $\leq$ jsp:getProperty name = "rotator" property = "link"  $>$ ">) could be replaced with the expression:  $\langle %=rotator.getLink() \% \rangle$
	- Similarly, the action  $\langle$ isp: getProperty $\rangle$  (see page 6 for location, the line  $\text{books like:}$  <img src = "<isp:getProperty name = "rotator" property = "image" />" alt = "picture" />)  $\text{could}$ be replaced with the expression:

<%= rotator.getImage() %>

• However, the benefit of using actions is that someone who is unfamiliar with Java can be told the name of a property and the name of a bean, and it is the action's responsibility to invoke the appropriate methods. The Java programmer's job is to create a bean that supports the capabilities required by the page designer.

*COP 4610L: JSPs – Part 3 Page 27 Mark Llewellyn ©*

![](_page_26_Picture_9.jpeg)

## Final JSP Example - GuestBook

- • Our final JSP example will illustrate many of the techniques that we've covered in dealing with JDBC, servlets, and JSPs.
- • This example constructs a simple MySQL database to maintain a guest book that includes a guest's first name, last name, and email address.
	- Once a guest enters their name into the guestbook, they will see <sup>a</sup> webpage containing all the guests in the guest book. Each email address is displayed as a hyperlink that makes it possible for guests to send email to another guest.
- •This example illustrates the  $\langle isp: setProperty \rangle$  action, the JSP page directive, JSP error pages, and using JDBC from a JSP.

![](_page_27_Picture_5.jpeg)

*COP 4610L: JSPs – Part 3 Page 28 Mark Llewellyn ©*

#### GuestBean.java

// GuestBean.java

// JavaBean to store data for a guest in the guest book. package com.cop4610.jsp.beans;

```
public class GuestBean 
{
 private String firstName;
 private String lastName;
 private String email;
 // set the guest's first name
 public void setFirstName( String name )
  {
   firstName = name; 
 } // end method setFirstName
 // get the guest's first name
 public String getFirstName()
  {
   return firstName; 
 } // end method getFirstName
```
This JavaBean maintains information for one guest.

*COP 4610L: JSPs – Part 3 Page 29 Mark Llewellyn ©*

![](_page_28_Picture_8.jpeg)

#### GuestBean.java (cont.)

```
// set the guest's last name
 public void setLastName( String name )
  {
   lastName = name; 
 } // end method setLastName
 // get the guest's last name
 public String getLastName()
  {
   return lastName; 
 } // end method getLastName
 // set the guest's email address
 public void setEmail( String address )
  {
   email = address;
 } // end method setEmail
 // get the guest's email address
 public String getEmail()
  {
   return email; 
 } // end method getEmail
} // end class GuestBean
```
*COP 4610L: JSPs – Part 3 Page 30 Mark Llewellyn ©*

![](_page_29_Picture_5.jpeg)

#### GuestDataBean.java

// GuestDataBean.java // Class GuestDataBean makes a database connection and supports // inserting and retrieving data from the database. package com.cop4610.jsp.beans;

import java.sql.SQLException; import javax.sql.rowset.CachedRowSet; import java.util.ArrayList; import com.sun.rowset.CachedRowSetImpl; // CachedRowSet implementation

This JavaBean performs the database access on behalf of the guestBookLogin.jsp

This application uses the CachedRowSet data model rather than the TableSet from

our earlier JDBC application example.

Load JDBC driver

and connect to

database

public class GuestDataBean {

private CachedRowSet rowSet;

// construct TitlesBean object public GuestDataBean() throws Exception {

// load the MySQL driver Class.forName( "com.mysql.jdbc.Driver" );

// specify properties of CachedRowSet rowSet = new CachedRowSetImpl(); rowSet.setUrl( "jdbc:mysql://localhost/guestbook" ); rowSet.setUsername( "root" ); rowSet.setPassword( "root" );

*COP 4610L: JSPs – Part 3 Page 31 Mark Llewellyn ©*

![](_page_30_Picture_12.jpeg)

#### GuestDataBean.java (cont.)

```
// obtain list of titlesrowSet.setCommand( 
    "SELECT firstName, lastName, email FROM guests" );
  rowSet.execute();
} // end GuestDataBean constructor
// return an ArrayList of GuestBeans
 public ArrayList< GuestBean > getGuestList() throws SQLExceptio
n
 {
  ArrayList< GuestBean > guestList = new ArrayList< GuestBean >();
  rowSet.beforeFirst(); // move cursor before the first row
  // get row data
  while ( rowSet.next() ) 
  {
    GuestBean guest = new GuestBean();
    guest.setFirstName( rowSet.getString( 1 ) );
    guest.setLastName( rowSet.getString( 2 ) );
    guest.setEmail( rowSet.getString( 3 ) );
    guestList.add( guest ); 
  } // end while
```
*COP 4610L: JSPs – Part 3 Page 32 Mark Llewellyn ©*

![](_page_31_Picture_5.jpeg)

#### GuestDataBean.java

return guestList; } // end method getGuestList

// insert a guest in guestbook database public void addGuest( GuestBean guest ) throws SQLException {

rowSet.moveToInsertRow(); // move cursor to the insert row

// update the three columns of the insert row rowSet.updateString( 1, guest.getFirstName() ); rowSet.updateString( 2, guest.getLastName() ); rowSet.updateString( 3, guest.getEmail() ); rowSet.insertRow(); // insert row to rowSet rowSet.moveToCurrentRow(); // move cursor to the current row rowSet.acceptChanges(); // propagate changes to database } // end method addGuest

} // end class GuestDataBean

*COP 4610L: JSPs – Part 3 Page 33 Mark Llewellyn ©*

![](_page_32_Picture_9.jpeg)

### GuestBookLogin.jsp

 $\epsilon$ ?xml version = "1.0"?> <!DOCTYPE html PUBLIC "-//W3C//DTD XHTML 1.0 Strict//EN""http://www.w3.org/TR/xhtml1/DTD/xhtml1-strict.dtd">

<!-- guestBookLogin.jsp -->

```
<%-- page settings --%>
<%@ page errorPage = "guestBookErrorPage.jsp" %>
```

```
<%-- beans used in this JSP --%>
<jsp:useBean id = "guest" scope = "page" 
 class = "com.cop4610.jsp.beans.GuestBean" />
<jsp:useBean id = "guestData" scope = "request" 
 class = "com.cop4610.jsp.beans.GuestDataBean" />
```

```
<html xmlns = "http://www.w3.org/1999/xhtml">
<head><title>Guest Book Login</title>
```

```
<style type = "text/css">
 body 
  {<br>}
    font-family: tahoma, helvetica, arial, sans-serif;
```
GuestBookLogin.jsp is a modified version of our welcome1.jsp and welcome1 servlet that we've already seen. It displays a form that the guest uses to enter their information. When the form is submitted. GuestBookLogin.jsp is requested again so that it can ensure that all of the data is entered. If not, the form is regenerated until the guest enters all information. If all information is entered, then this JSP forwards the request to guestBookView.jsp to display the contents of the guest book.

> All uncaught exceptions are forwarded to guestBookErrorPage.jsp for processing.

![](_page_33_Picture_9.jpeg)

*COP 4610L: JSPs – Part 3 Page 34 Mark Llewellyn ©*

}

#### GuestBookLogin.jsp (cont.) table, tr, td  $\{$ font-size: 1.4em; border: 3px groove; padding: 5px; background-color: #dddddd; } </style> </head><body> <jsp:setProperty name = "guest" property = "\*" /> <% // start scriptlet if ( guest.getFirstName() == null || guest.getLastName() == null || guest.getEmail() == null )  $\{$ %> <%-- end scriptlet to insert fixed template data --%> <form method = "post" action = "guestBookLogin.jsp"> <p>Enter your first name, last name and email address to register in our guest book.</p> <table><tr> <td>First name</td><td> <input type = "text" name = "firstName" />  $<$ /td $>$  $<$ /tr $>$ <jsp: setProperty> action

*COP 4610L: JSPs – Part 3 Page 35 Mark Llewellyn ©*

#### GuestBookLogin.jsp (cont.)

```
<tr>
            <td>Last name</td>\langle \text{td} \rangle \langle \text{input type} = \text{"text" name} = \text{"lastName" } \rangle \langle \text{td} \rangle</tr><tr><td>Email</td>
            \lttd> \ltinput type = "text" name = "email" /> \lt/td>
          </tr><tr>\lttd colspan = "2"> \ltinput type = "submit" value = "Submit" /> \lt/td>
          </tr></table></form><% // continue scriptlet
   } // end if
   else {
      guestData.addGuest( guest );
 %> <%-- end scriptlet to insert jsp:forward action --%>
      <%-- forward to display guest book contents --%>
      <jsp:forward page = "guestBookView.jsp" />
 <% // continue scriptlet
   } // end else
 % > <%-- end scriptlet --%>
</body>
</html>Once the guest has entered their 
                                                                           information into the database, 
                                                                           the guestBookView is generated 
                                                                           via the <jsp: forward> action 
                                                                           which invokes the guestBookView JSP.
```
*COP 4610L: JSPs – Part 3 Page 36 Mark Llewellyn ©*

#### GuestBookView.jsp

 $\epsilon$ ?xml version = "1.0"?> <!DOCTYPE html PUBLIC "-//W3C//DTD XHTML 1.0 Strict//EN""http://www.w3.org/TR/xhtml1/DTD/xhtml1-strict.dtd">

<!-- guestBookView.jsp -->

```
<%-- page settings --%>
<%@ page errorPage = "guestBookErrorPage.jsp" %>
\langle \infty, \emptyset \rangle page import = "java.util.*" %>
\langle \infty, \varphi \rangle page import = "com.cop4610.jsp.beans.*" %>
```

```
<%-- GuestDataBean to obtain guest list --%>
<jsp:useBean id = "guestData" scope = "request" 
 class = "com.cop4610.jsp.beans.GuestDataBean" />
```

```
<html xmlns = "http://www.w3.org/1999/xhtml">
 <head>
```

```
<title>Guest List</title>
```

```
<style type = "text/css">
 body
```

```
{<br>}
 font-family: tahoma, helvetica, arial, sans-serif; 
}
```
These three page directives specify that the error page for this JSP is guestBookErrorPage.jsp, that classes from package java.util are used in this JSP, and classes from the package com.cop4610.jsp.beans are also used.

*COP 4610L: JSPs – Part 3 Page 37 Mark Llewellyn ©*

![](_page_36_Picture_13.jpeg)

#### GuestBookView.jsp (cont.)

```
table, tr, td, th 
    {<br>}
      text-align: center;
      font-size: 1.4em;
      border: 3px groove;
      padding: 5px;
      background-color: #dddddd;
    }
  </style>
</head><body>
  <p style = "font-size: 2em;">Guest List</p>
 <table><thead>
      <tr>\epsilonth style = "width: 100px;">Last name\epsilon/th>
        \epsilonth style = "width: 100px;">First name\epsilon/th>
        <th style = "width: 200px;">Email</th>
      </tr></thead><tbody>
    <% // start scriptlet
      List guestList = guestData.getGuestList();
      Iterator guestListIterator = guestList.iterator();
      GuestBean guest;
```
*COP 4610L: JSPs – Part 3 Page 38 Mark Llewellyn ©*

![](_page_37_Picture_5.jpeg)

#### GuestBookView.jsp (cont.)

```
while ( guestListIterator.hasNext() )
       {
         guest = ( GuestBean ) guestListIterator.next();
     %> <%-- end scriptlet; insert fixed template data --%>
         <tr><td><%= guest.getLastName() %></td>
           <td><%= guest.getFirstName() %></td>
           <td>
             <a href = "mailto:<%= guest.getEmail() %>">
              <%= guest.getEmail() %></a>
           \lt/td</tr><% // continue scriptlet
       } // end while
     %> <%-- end scriptlet --%>
     </tbody>
   </table></body>
</html>
```
*COP 4610L: JSPs – Part 3 Page 39 Mark Llewellyn ©*

![](_page_38_Picture_5.jpeg)

#### guestBookErrorPage.jsp

 $\leq$ ?xml version = "1.0"?> <!DOCTYPE html PUBLIC "-//W3C//DTD XHTML 1.0 Strict//EN""http://www.w3.org/TR/xhtml1/DTD/xhtml1-strict.dtd">

```
<!-- guestBookErrorPage.jsp -->
<%-- page settings --%>
\langle \cdot \rangle page is Error Page = "true" \% >
\langle \infty, \emptyset \rangle page import = "java.util.*" %>
\langle \infty, \emptyset \rangle page import = "java.sql.*" %>
<html xmlns = "http://www.w3.org/1999/xhtml">
  <head><title>Error!</title>
    <style type = "text/css">
      .bigRed { font-size: 2em; color: red; font-weight: bold; }
    </style>
  </head><body>
    <p class = "bigRed">
    <% // scriptlet to determine exception type
      // and output beginning of error message
      if ( exception instanceof SQLException )
      {
    \frac{0}{0}
```
*COP 4610L: JSPs – Part 3 Page 40 Mark Llewellyn ©*

![](_page_39_Picture_6.jpeg)

```
guestBookErrorPage.jsp (cont.)
       A SQLException
   <\frac{9}{6}} // end if
            else if ( exception instanceof ClassNotFoundException )
     \{\frac{0}{0}A ClassNotFoundException
   <\frac{9}{6}} // end else if
     else\{\frac{9}{6}A general exception
   <\frac{9}{6}} // end else
   \frac{0}{0}<%-- end scriptlet to insert fixed template data --%>
    <%-- continue error message output --%>
     occurred while interacting with the guestbook database.
   </p>
   \epsilon class = "bigRed"> The error message was:\epsilonbr \ell \leq% = exception.getMessage() %>
   </p>
   <p class = "bigRed">Please try again later</p>
 </body>
</html>
```
*COP 4610L: JSPs – Part 3 Page 41 Mark Llewellyn ©*

### MySQL Database: Guestbook

![](_page_41_Picture_32.jpeg)

#### Output From Execution of GuestBookLogin JSP (cont.)

![](_page_42_Picture_25.jpeg)

#### Output From Execution of GuestBookLogin JSP

![](_page_43_Picture_40.jpeg)

### Causing An Error From GuestBookLogin JSP

![](_page_44_Picture_37.jpeg)

#### Causing An Error From GuestBookLogin JSP (cont.)

![](_page_45_Picture_1.jpeg)